- 1) Collegarsi alla piattaforma https://elearning.unicz.it/course/index.php , accedere con la propria mail istituzionale (@studenti.unicz.it) e selezionare CORSI OFA (Obblighi Formativi Aggiuntivi)
- 2) Cliccare su Test di Valutazione OFA

UMG Elearning Sito Unicz Italiano (it) . Corsi OFA (Obblighi Formativi Aggiuntivi) Home / Corsi / Corsi OFA (Obblighi Formativi Aggiuntivi) Navigazione Categorie di corso: v Home Corsi OFA (Obblighi Formativi Aggiuntivi) *A* Dashboard > Pagine del sito  $\alpha$ Cerca corsi v Corsi > Dipartimento di Corsi per Recupero OFA Giurisprudenza, Economia e Sociologia ▶ Test di Valutazione OFA ← > Scuola di Farmacia e Nutraceutica > Scuola di Medicina e Chirurgia > Amministrazione > Attività a Libera Crelta

– quindi sul relativo Corso Di Laurea di appartenenza

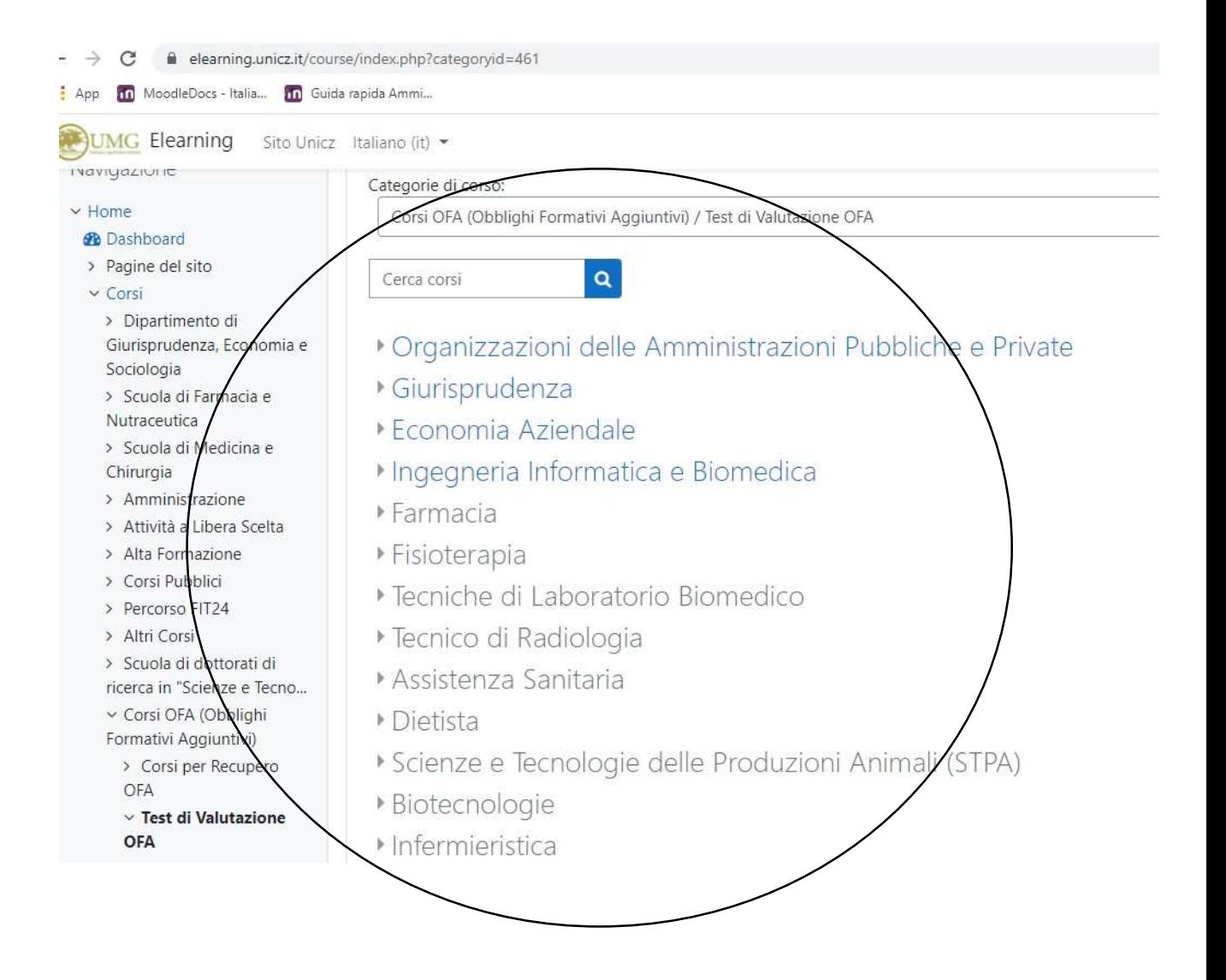

## 3) Cliccare su A.A 2021-2022 - Valutazione della preparazione iniziale e Obblighi Formativi Aggiuntivi

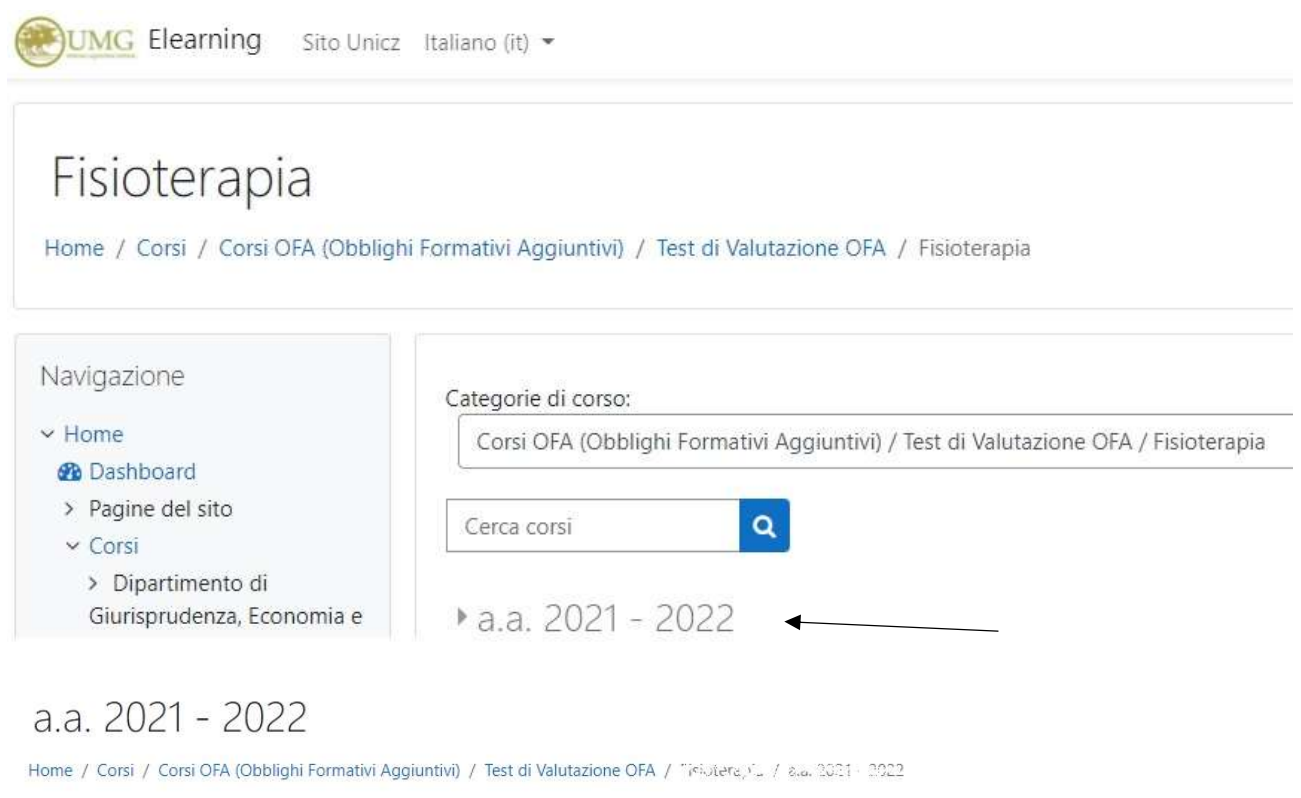

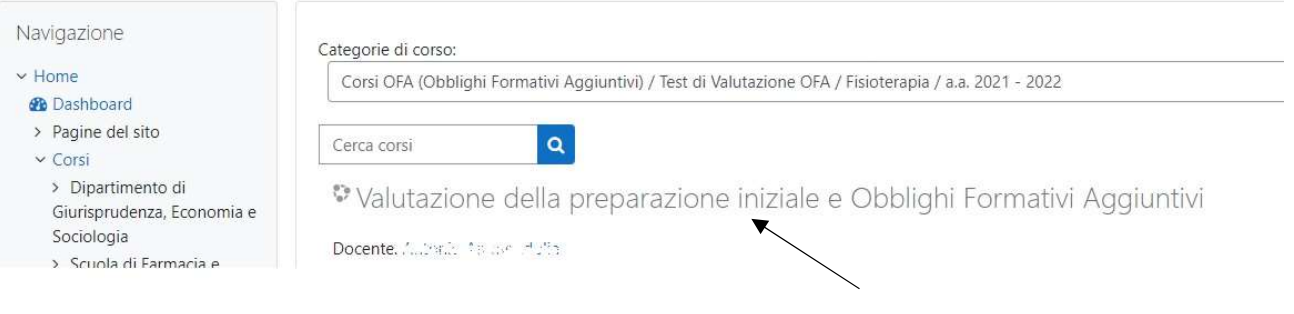

4) Una volta entrati, si visualizzano sia le Aule Virtuali (eventuali) sia i Test OFA disponibili

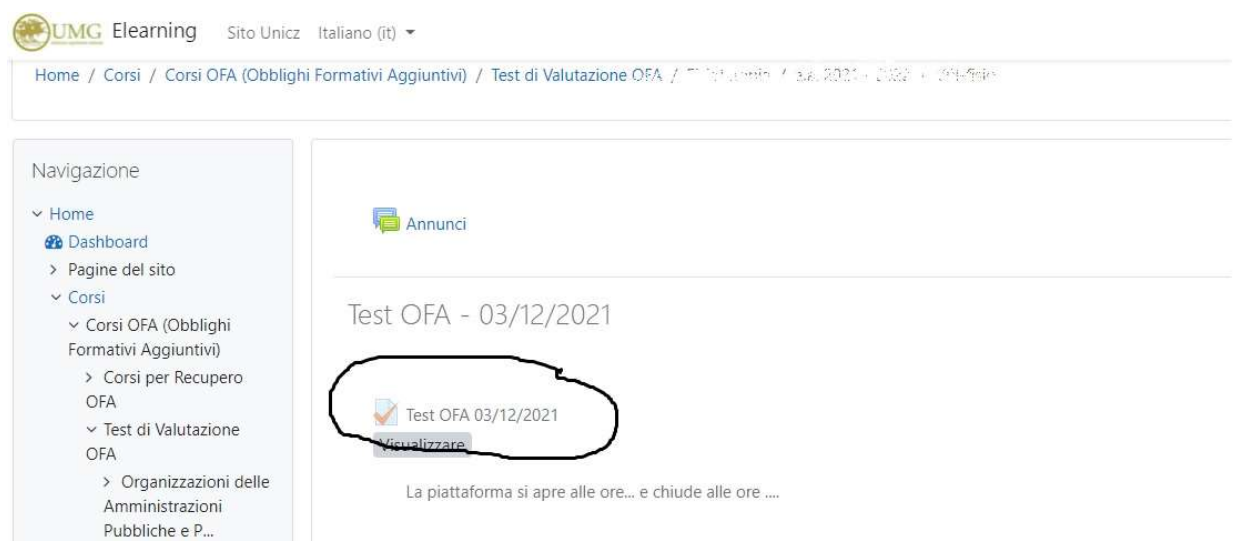

- 5) Cliccando sul test lo studente lo può avviare per visualizzarlo e completarlo. E' possibile anche "navigare" tra le domande durante lo svolgimento della prova stessa.
- 6) Una volta terminato, bisogna inviare i risultati dello stesso tramite l'apposito pulsante che esce a video, per la consegna definitiva del test.